# 中共深泽县委机构编制委员会办公室

## 关于做好 2021 年度事业单位法人年度报告 工作的通知

县直各部门,各有关事业单位:

按照国务院《事业单位登记管理暂行条例》(以下简称《条 例》)和中央编办《事业单位登记管理暂行条例实施细则》(以 下简称《实施细则》)有关规定和要求,为做好 2021 年度事业 单位法人年度报告工作, 现将有关事项通知如下:

一、范围和时间

在深泽县事业单位登记管理局进行登记的事业单位法人,均 要参加 2021 年度事业单位法人年度报告工作。2021 年度事业单 位法人年度报告工作从 2022 年 1 月 1 日开始, 到 2022 年 3 月 31 日结束。

二、提交材料

(一)《事业单位法人年度报告书》;

(二)《事业单位法人证书》正本或副本;

(三)登记管理机关要求提交的其他文件。

三、报告程序

(一)事业单位法人要按照《条例》、《实施细则》和《事 业单位法人年度报告书》规定的事项,对 2021 年度工作进行全 面自我检查。

(二)事业单位要使用二维码登录系统,下载《事业单位法 人年度报告书》,填写完成后由举办单位进行保密审查, 签署保 密审查意见(意见格式为"符合保密相关规定,同意公示。")、 负责人签字并加盖举办单位公章。

(三)事业单位要从网上提交《事业单位法人年度报告书》, 将经过保密审查的年度报告书(纸质版)和其它需要提交的材料 扫描或拍照上传,一并提交至县事业单位登记管理局。事业单位 应保证经过举办单位保密审查的年度报告书内容(纸质版)与系 统中提交的年度报告书内容一致,若不一致,县事业单位登记管 理局予以退回,事业单位改正后重新提交。

(四)《事业单位法人年度报告书》提交后,事业单位应通 过系统认真查看提交状态,提交状态显示"已提交"为提交成功。

(五)提交成功后事业单位应通过系统查看回复信息,回复 信息显示"申请材料不合格"的,要按照回复信息要求补正或修 改;回复信息显示"年度报告工作报送完成"的,说明年度报告 工作已完成。

(六)不宜对外公开年度报告书内容的事业单位,应将经举 办单位保密审查的《事业单位法人年度报告书》(纸质版)面交 登记管理机关,不再扫描上传。网上提交年度报告书时,在"举 办单位意见"栏目中,填写"经审查,不宜公开"的意见。

四、《事业单位法人年度报告书》填报要求

(一)《事业单位法人年度报告书》封面要加盖事业单位公 章,"法定代表人"一栏须由法定代表人亲笔答名,不得由他人 代签或打印。

(二)对《条例》和《实施细则》有关变更规定的执行情况 一栏填写:

1.2021 年度有无办理变更登记,如有变更,填写变更事项, 如无变更事项,填写"无"。

2.有无未按时限规定报送年度报告或申请相关登记事项情 形,如实填写。

(三)"开展业务活动情况"一栏填写 2021 年度按照登记 的宗旨和业务范围,开展了哪些具体业务活动,字数不少于 500 字。

(四)"经费来源":全额拨款和差额拨款的选择"财政补 助";其余的选择"非财政补助"。"补充经费来源"按实际的 "经费来源"填写,如财政性资金基本保障等。

(五)受奖惩和有关评估情况:填写单位 2021 年度受奖惩 和有关评估的具体情况,没有的必须填写"无"。

(六)接受捐赠及其使用情况:填写单位 2021 年度接受捐 赠资助的数量、方式、使用方向和使用结果等,没有接受的必须 填写"无"。

(七)从业人数:填写实有在职人数,包括按照国家的有关 规定通过签订(一年以上)劳动合同录用的人员(不含离退休返 聘人员、短期临时工、季节工以及未按有关规定招用的人员等)。

(八)"举办单位意见"一栏要求举办单位签署保密审查意 见和日期后,负责人签字并加盖举办单位公章。

(九)《事业单位法人年度报告书》要求 A4 纸型正反面打 印。

(十)《事业单位法人年度报告书》纸质版,由事业单位自 行存档,以备登记管理机关抽查。

#### 五、工作要求

各有关部门和事业单位接此通知后,要及时传达到所属事业 单位和具体办理工作人员,对年度报告工作做出安排,并对所属 事业单位填报的《事业单位法人年度报告书》认真审核把关。

为保障人民群众知情权和监督权,促进事业单位提高公益服 务水平,2021 年度报告工作结束后,县事业单位登记管理局将 在"河北事业单位在线"网站上公开事业单位法人年度报告,对 未按时报送年度报告的事业单位法人予以通报并责令整改,同时 形成信用信息在"信用河北"网站公示。

特此通知。

联系电话:15532108081

附件:1.《事业单位法人年度报告书》样表

2.事业单位法人年度报告报送指南

中共深泽县委机构编制委员会办公室

2022 年 1 月 6 日

### 《事业单位法人年度报告书》样表

统一社会信用代码 (或事证号)

 $1210000065247 \times \times \times \times \times$ 

#### 事业单位法人年度报告书

 $(20 \times \times 4$ 度)

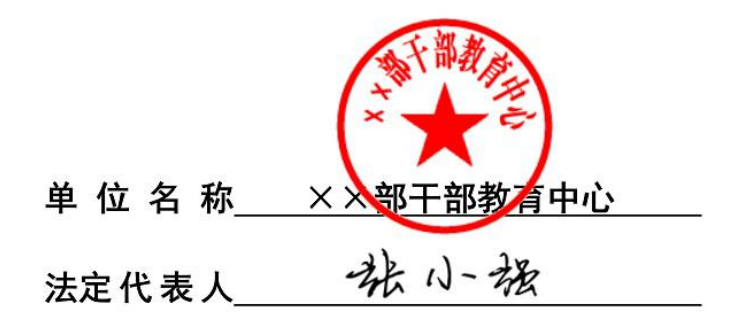

国家事业单位登记管理局制

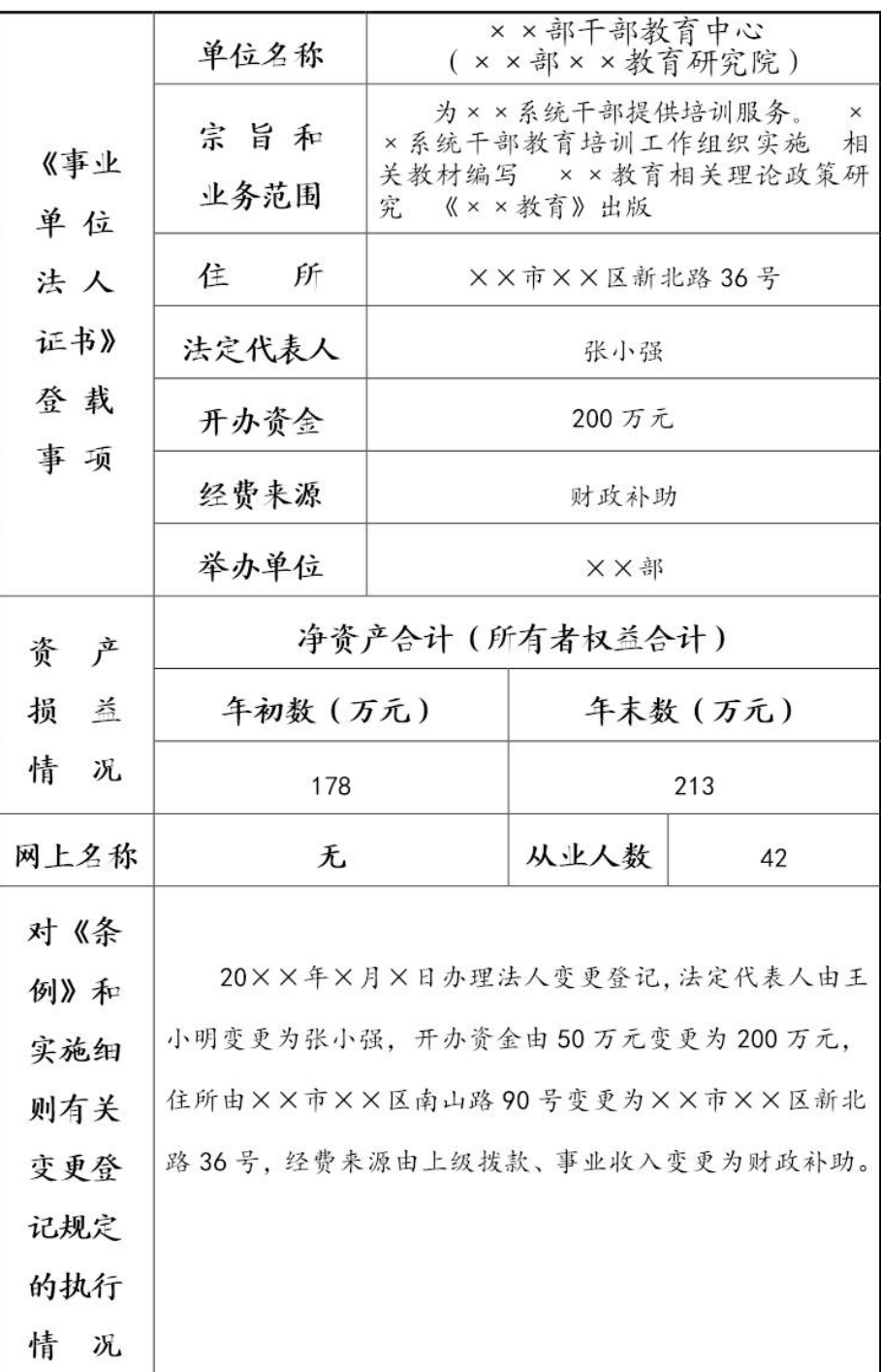

 $-3-$ 

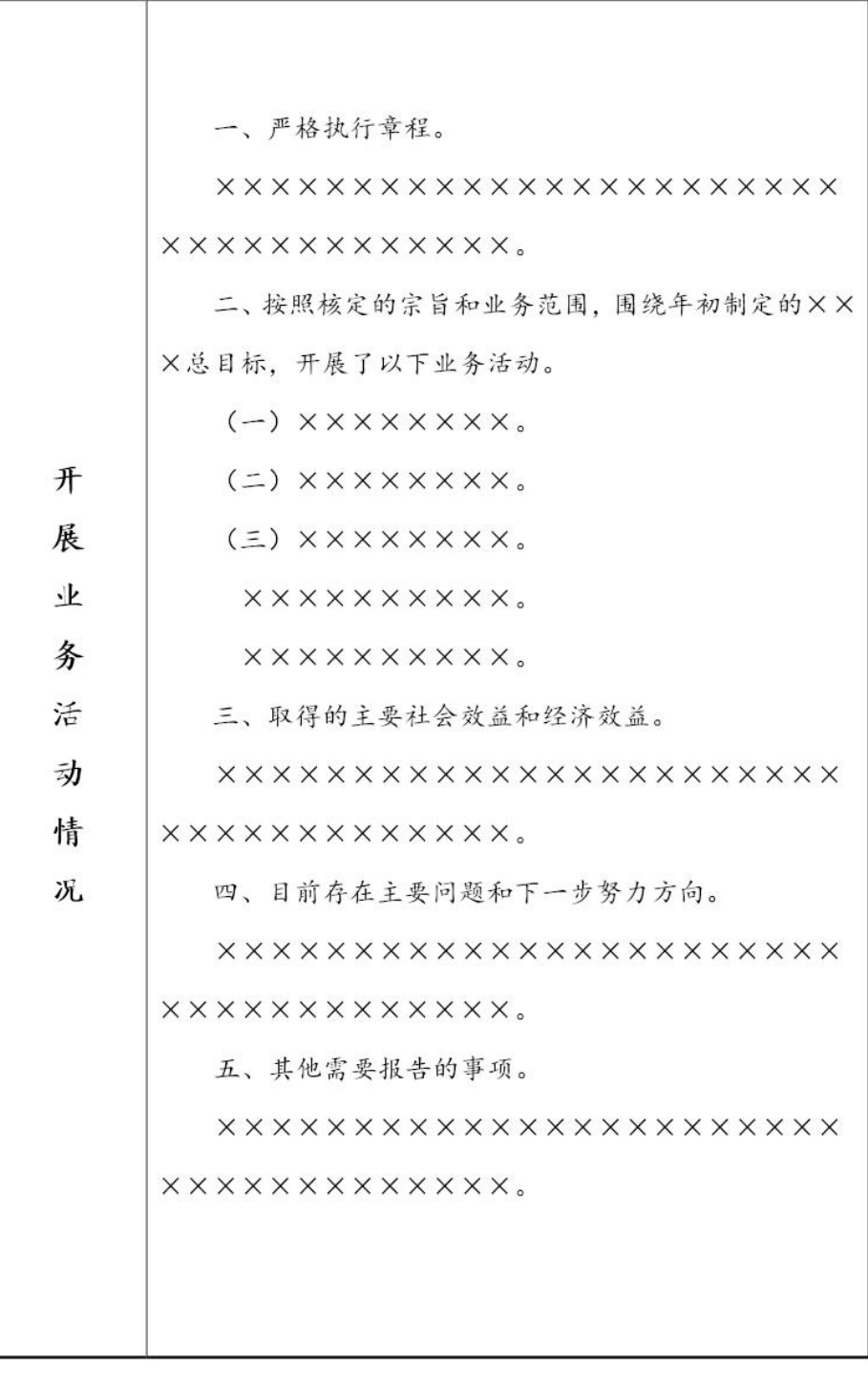

 $-4-$ 

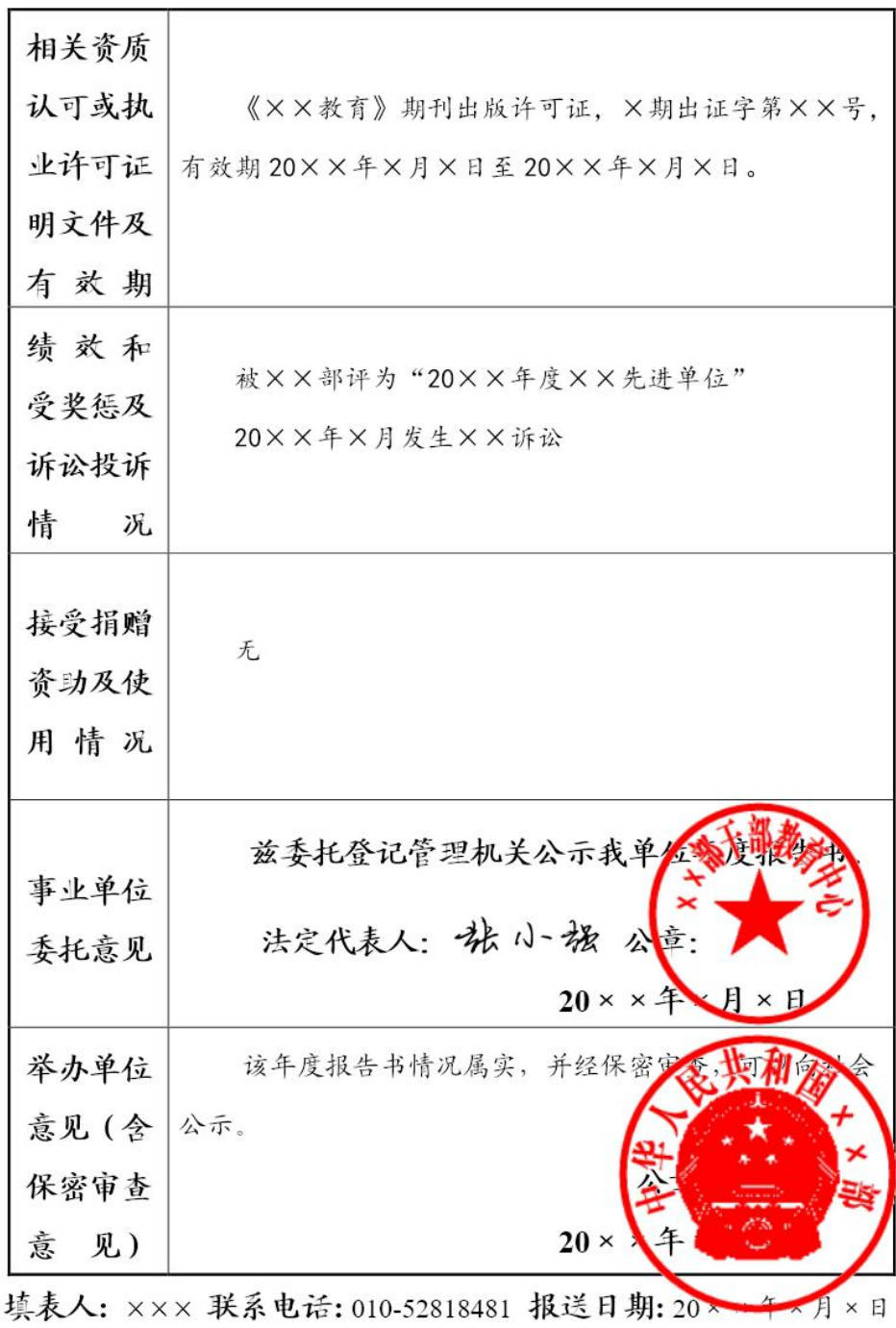

13800138000

 $\sim$  5  $\sim$ 

附件 2:

### 事业单位法人年度报告报送指南

一、浏览器搜索"[机关赋码和事业单位登记管理网"](https://www.so.com/link?m=bcUWwZsaHpG/ptlm/CyAZ8mT26XRvlnkB9adGLtY2HXYVTCpRuJVJGOTyBHAKvjQx1di2wuxPTM2KD/NdvPCp0oevXBKIzyhc7NZ+II8n7A6oWmVtWltHR3oTNTeYVE8tqc5jkBBibdhd97D2kkJ373nU4QsFsSouSRIfmrbvjSc=),在网 站首页左下角点击"事业单位用户服务"。

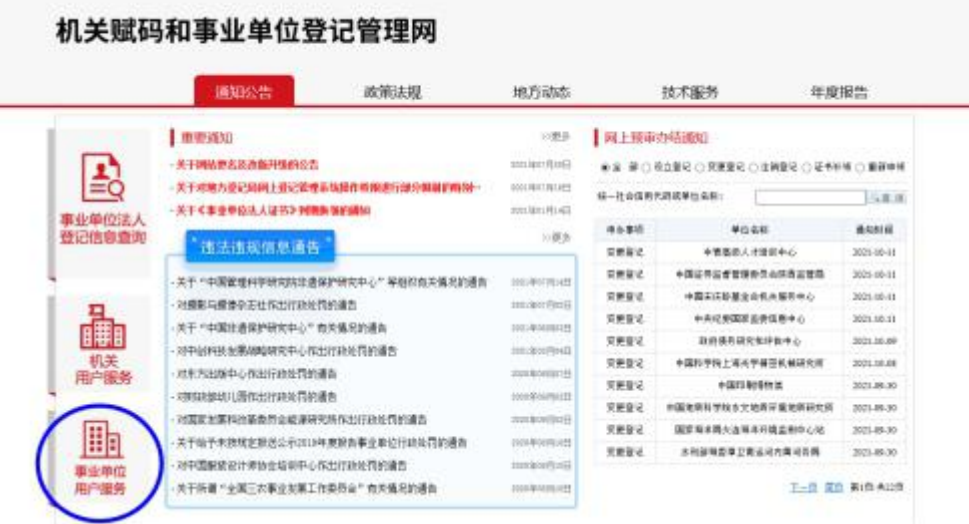

二、选择"申请年度报告"进入登录页面(可点击下方服务 指南查看办理流程)。

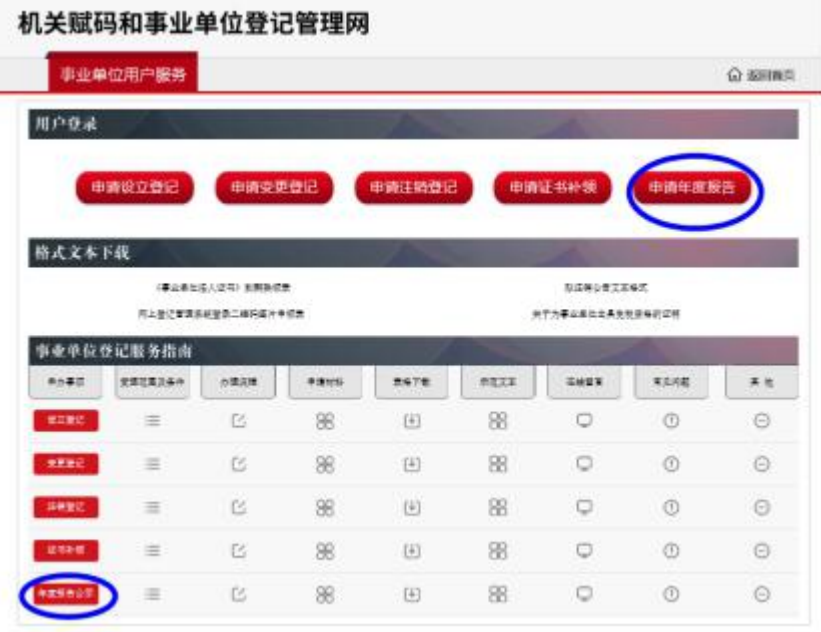

 $-9-$ 

(一)在进入"申请年度报告"界面后,如下图所示,输入绑定专用光盘时用户名即 可登录。

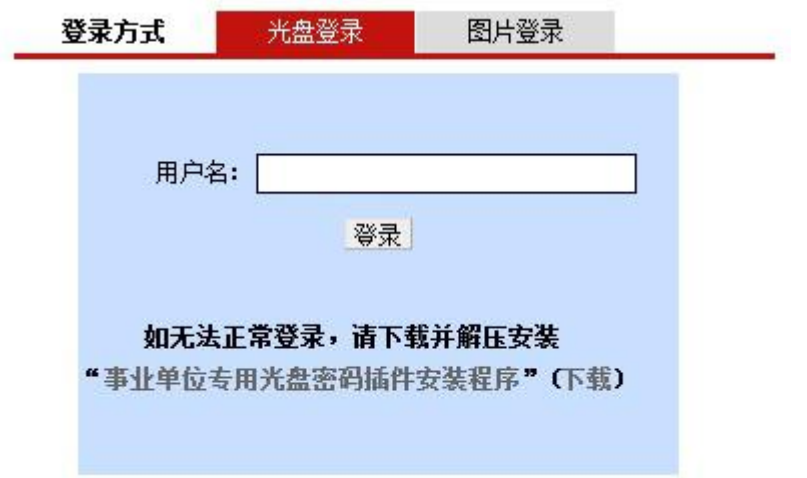

当在输入用户名后,出现请用 IE 浏览器或使用兼容模式提示的,请使用 IE 浏览器。

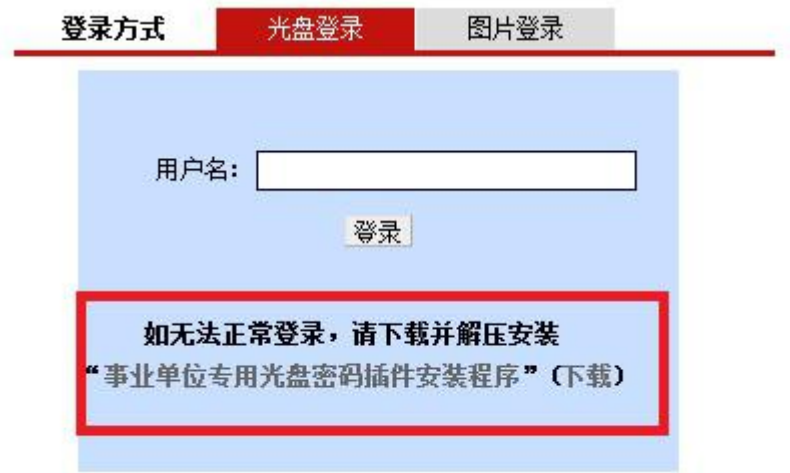

(二)使用二维码登录的用户,点击"图片登录",上传二维码图片,输入验证码, 即可登录,如下图所示:

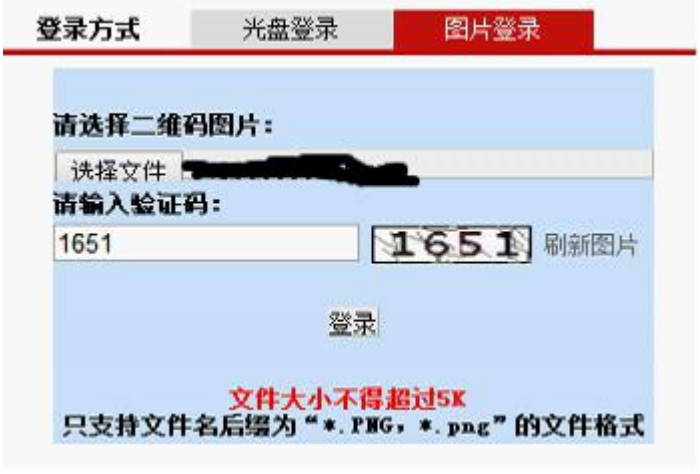

三、登录系统后,开始进行年报填报

进入年度报告界面,带"\*"的项目为必填项目。

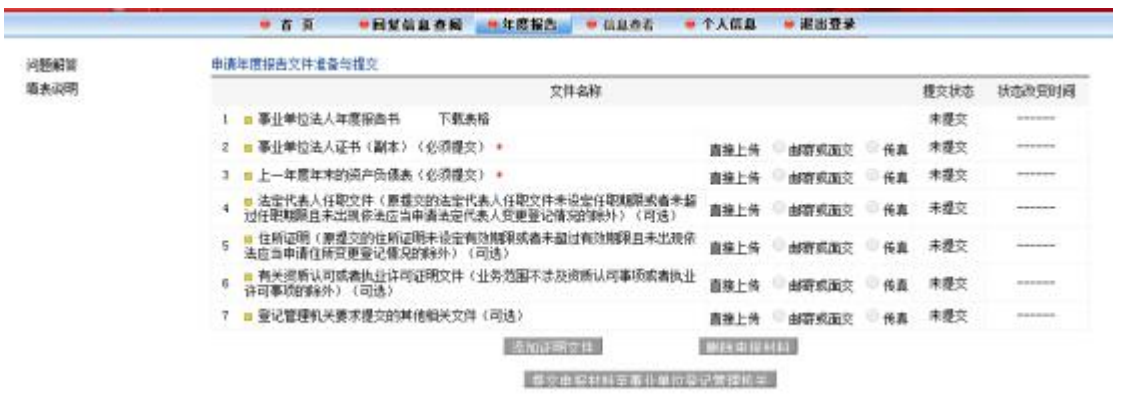

(一)首先点击"事业单位法人年度报告书",进行年度报告书填写。

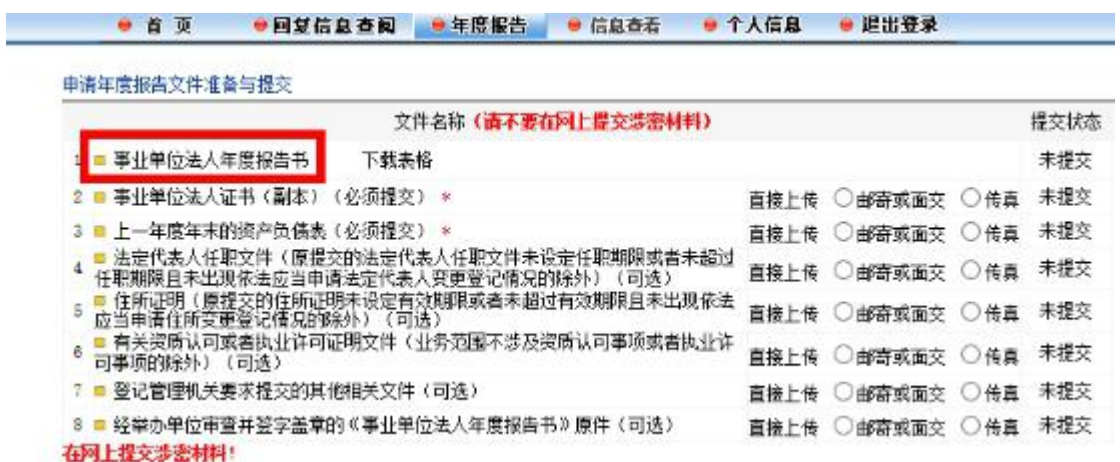

打开界面后,事业单位法人证书上刊载的事项系统会自动填写完成,用户无法更 改,只需填写空白项。全部填写完成后,点击"确定",提交状态由"未提交"变成

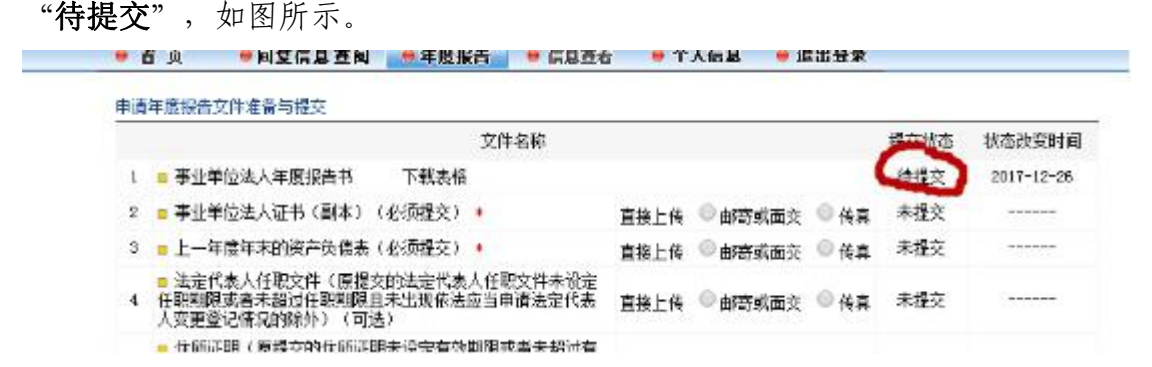

点击"事业单位法人年度报告书"旁边的"下载表格",打印并交法定代表人和 举办单位审查签字、盖章,拍照或扫描,上传至"经举办单位审查并签字盖章的《事 业单位法人年度报告书》原件(可选) ", 如图所示。

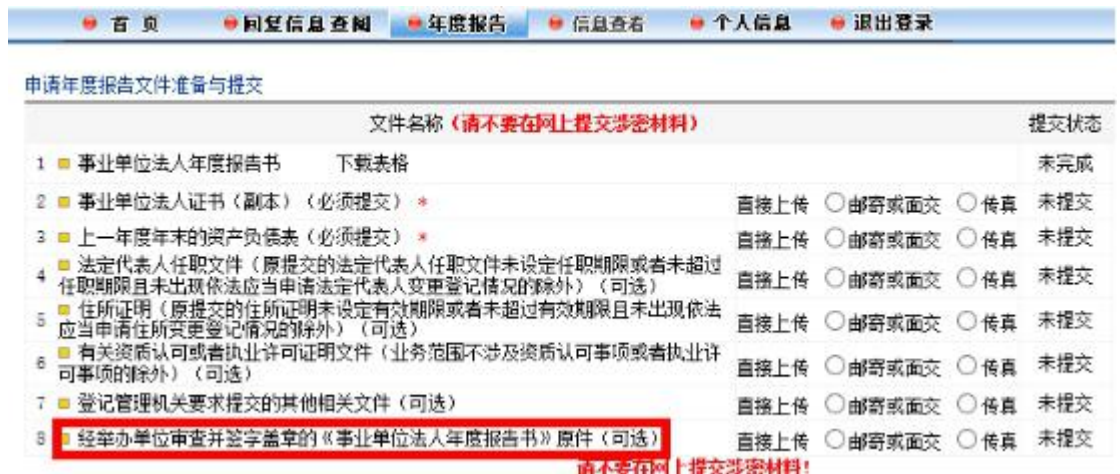

(二)用户点击"事业单位法人证书(副本)(必须提交)\*",进入副本提交界面, 如图所示:

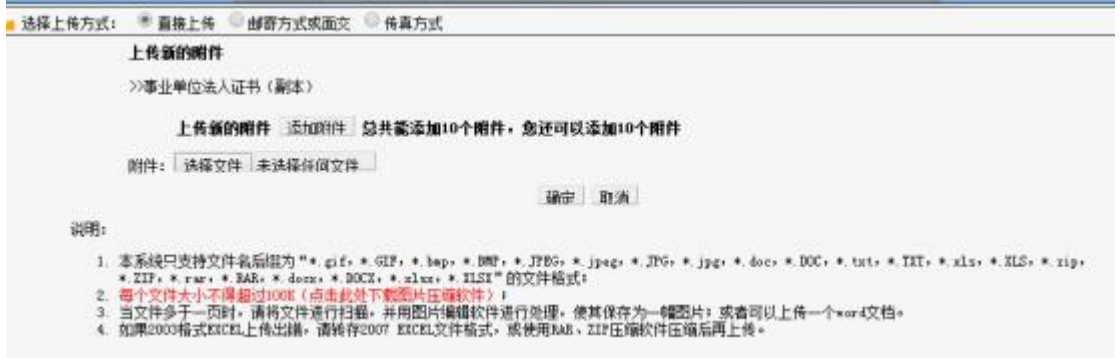

点击"选择文件",从本地电脑中选择法人证书图片,然后点击"确定"(注: 每张图片大小不得超过 100kb, 需要上传多张图片的, 点击"添加附件", 再选择要 上传的图片即可)。

图片压缩软件可以在网站首页"技术服务"中下载:

#### 机关赋码和事业单位登记管理网

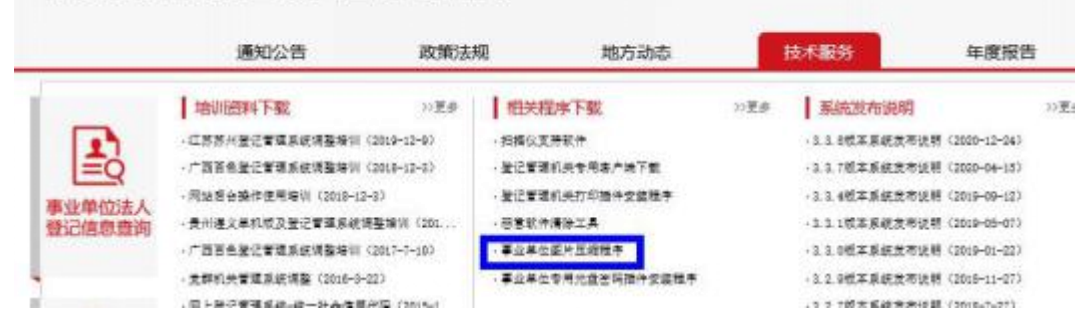

(三)在"上一年度年末资产负债表(必须提交)\*"栏目上传加盖本单位印章或财 务专用章的上一年度年末的资产负债表图片。所有材料上传完成后,提交状态为"**待** 

提交",点击最下方"提交申报材料至事业单位登记管理机关",如图所示: ● 首 页 ● 同复信息查阅 ● 年度报告 ● 信息查看 ● 个人信息 ● 退出登录

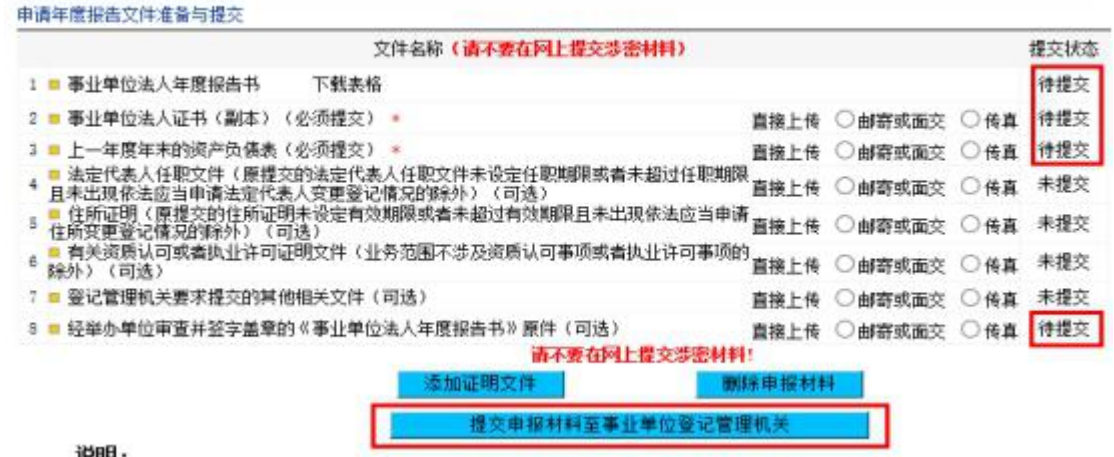

说明:

(四)点击"确认",申报材料即提交至事业单位登记管理局,此时所有事项的提交 状态显示为"已提交",用户可"回复信息查询"中查看最新回复。

● 首 页 ● 回复信息查阅 ● 年度报告 ● 信息查看 ● 个人信息 ● 退出登录 您单位申报材料将提交至南皮县事业单位登记管理局,点击"确认"接钮进行材料提交。

**ALLE THE SEARCH AND ALLE THE SEARCH AND ENGINEERING**<br>第二天,我们的世界和世界的一个人的人的世界,我们也会<mark>没有理解。请主义上网查看回复信息。</mark>

2021-01-28

申请年度报告文件准备与提交

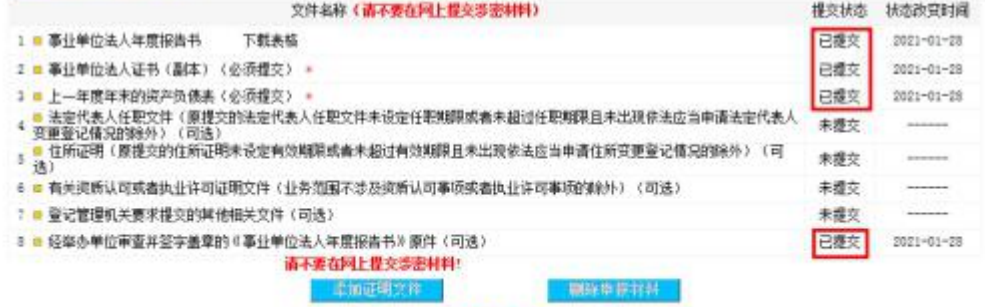

- 程元申报科科五季且单位签记管理机关